# CCD バーコードリーダ BC-HT10 ユーザーズ・マニュアル

株式会社ビジコム

2011.03. Ver.1.06-001

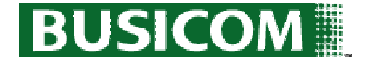

#### 目次

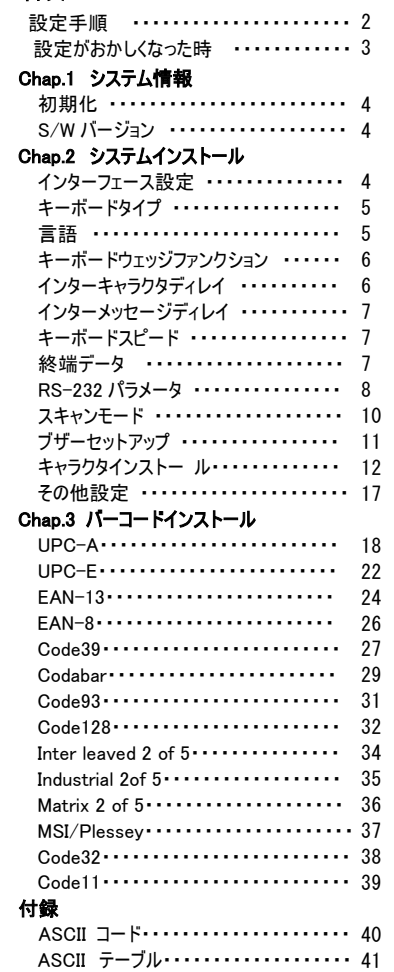

ファンクションキーコード・・・・・・・・・・・・・・・ 42 コードID 一覧表 ・・・・・・・・・・・・・・・・・・ 43

### 注意事項

・光源を目に当てたり見つめたりしないでください。

・幼児の手の届かない場所でご利用ください。

・バーコードの設定以外で使用しないでください。

・弊社の許可なく、改造・分解・修理を行わないでください。

・医療機器・原子力設備など人命に関わる機器として使用しないでください。

・日本語取扱説明書に記載のない環境で使用しないでください。

### 安全に正しくご使用いただくために

・ケーブルの着脱時は、必ず本機に接続している機器の電源を切ってください。

・本機を分解改造しないでください。

・ケーブル類はできるだけ高圧線や動力源から離してご使用ください。

ノイズや故障等の原因になります。

・ケーブルを持って、持ち運ばないようにしてください。

なお、保証期間中であっても、初期不良以外ケーブルは全て有償扱いとなります。

・本機の受光部に、水・油・ホコリなどを付着させないでください。

・本機は精密機械ですので、落下させた場合破損する恐れがあります。

持ち運びや設定の際はご注意ください。

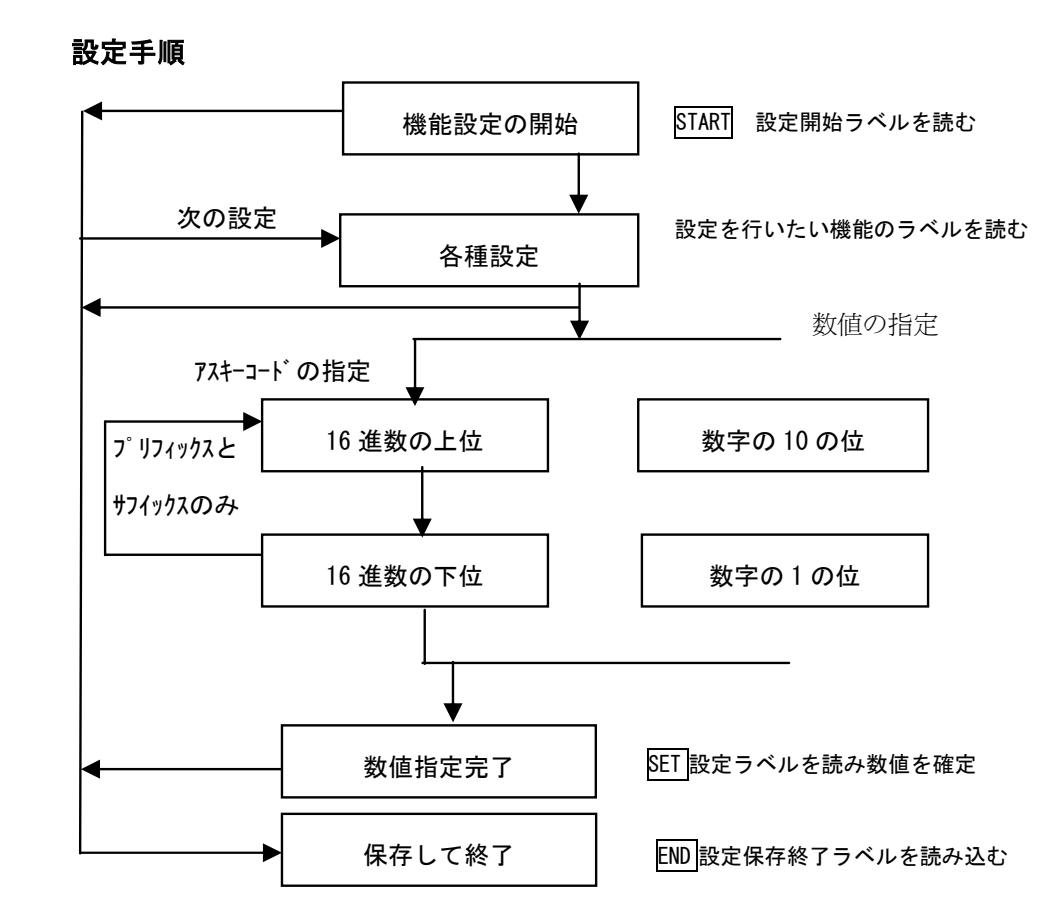

<お問合せ先> 株式会社ビジコム パソコン POS センター 〒112-0014 東京都文京区関口 1-20-10 住友不動産江戸川橋駅前ビル TEL:03-5229-5193 FAX:03-5229-5199 Web: http://www.busicom.co.jp E-Mail: info@poscenter.jp

1

営業時間: 平日 10:00~18:00

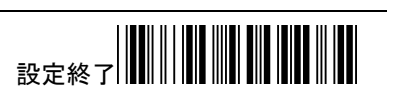

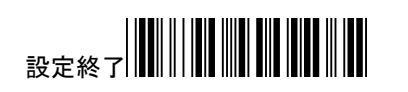

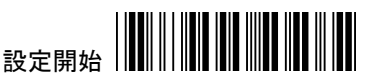

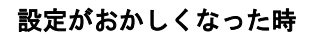

何らかの事情で調子が悪くなって出荷時の設定に戻したい場合があります。

弊社のバーコードリーダは、下記の設定をして出荷しています。

出荷時の設定に戻されたい場合は下記のバーコードを上から順番に読み込んでく

ださい。 ( P.XXは、マニュアルのページ番号です。)

1.設定開始

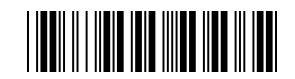

(ページ右上 設定開始)

2.初期値の設定

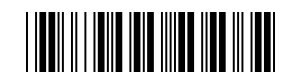

(P.4 初期化)

3.インターフェースの設定

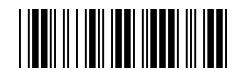

**THE REAL PROPERTY OF A SET OF A SET OF A SET OF A SET OF A SET OF A SET OF A SET OF A SET OF A SET OF A SET O** 

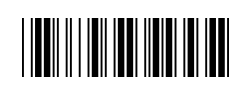

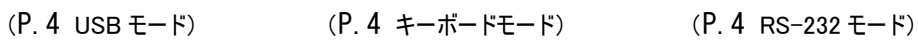

4.日本語設定

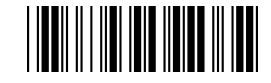

(P.5 日本語)

5.設定終了

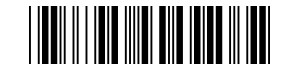

(ページ右下 設定終了)

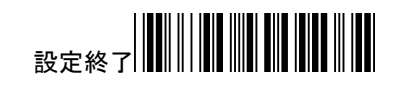

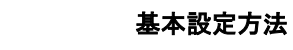

- 1. 頁右上にある"設定開始"のバーコードをスキャンします。
- 2. 頁内にある該当する設定コードのバーコードをスキャンします。
- 3. 頁右下にある"設定終了"のバーコードをスキャンする事で設定を終了します。

設定開始

#### パラメータ設定方法

1. 頁右上にある"設定開始"をスキャンします。

- 2. 頁内にある該当する設定コードのバーコードをスキャンします。
- 3. 付録頁にある 16 進テーブルコード表から設定するバーコードをスキャンします。
- 4. 同頁にある"Confirm"のバーコードをスキャンします。
- 5. 頁右下にある"設定終了"をスキャンして終了です。
- 注意

 表記に <20H-7EH>とある場合は、 16 進テーブルコードの 20~7E の間で設定します。 設定表で、<>に囲まれた部分は、初期値です。

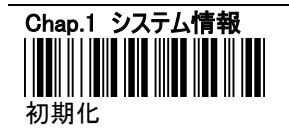

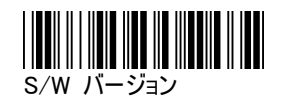

Chap.2 システムインストール 2.1 インターフェース設定 フェースの設定をします。

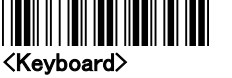

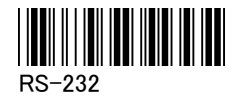

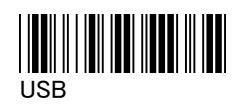

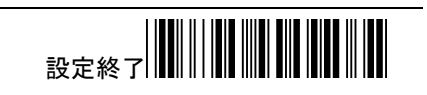

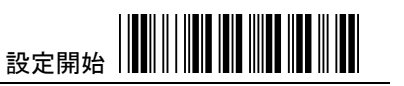

# 2.2.1 キーボードタイプ

キーボードタイプを設定します。

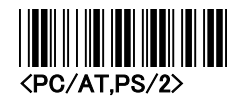

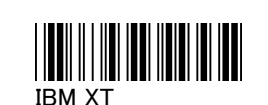

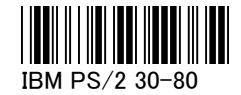

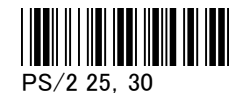

2.2.2 言語

スペイン語

ドイツ語

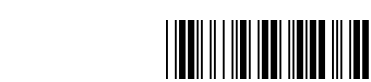

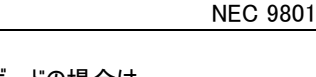

言語を設定します。日本語キーボードの場合は、 日本語の設定してください。

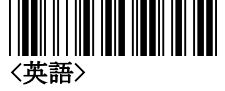

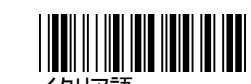

イタリア語

IBM 5550

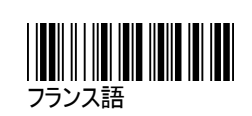

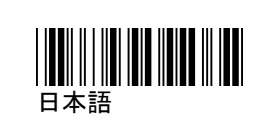

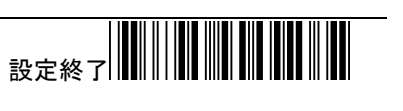

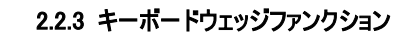

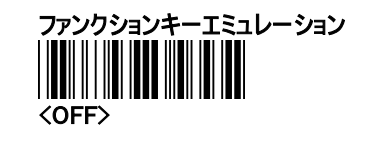

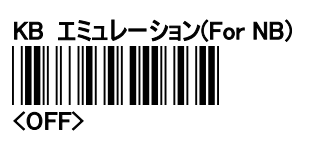

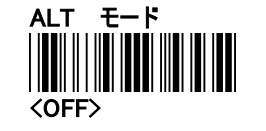

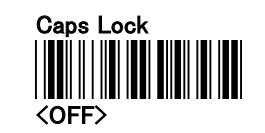

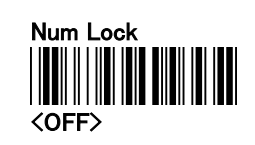

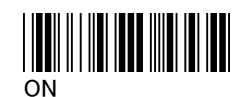

設定開始

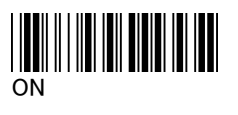

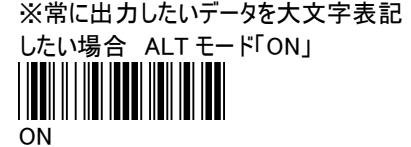

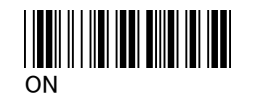

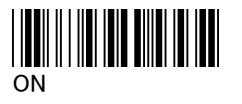

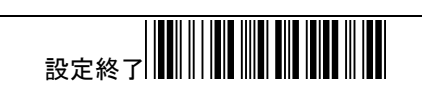

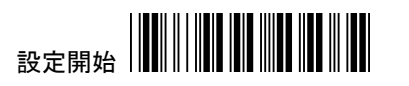

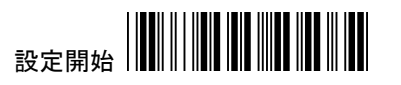

#### 2.2.4 文字速度の調整 (デフォルト:00)

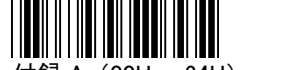

付録 A (00H — 64H)

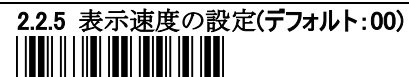

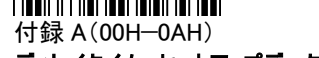

ディレイタイム=セットアップデータ\*100(ms)

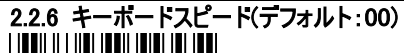

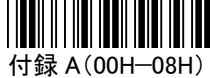

#### 2.2.7 終端データ

バーコードデータの後ろのコードを設定します。

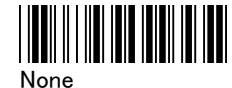

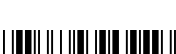

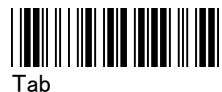

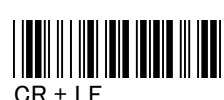

<CR>

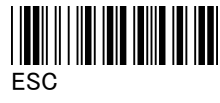

設定終了

2.3.1 RS-232 パラメータ

RS232C の設定をします。

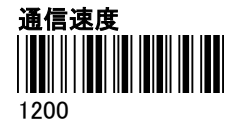

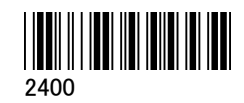

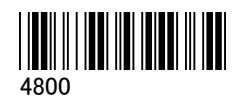

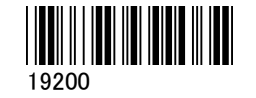

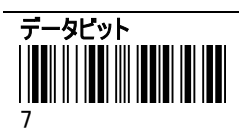

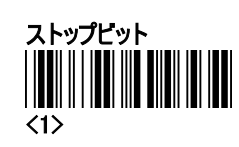

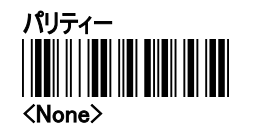

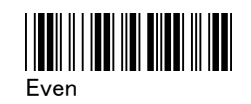

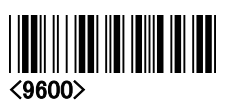

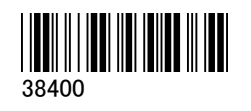

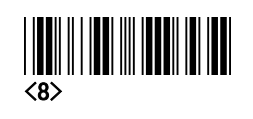

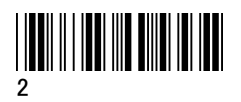

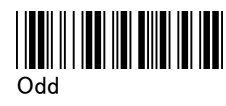

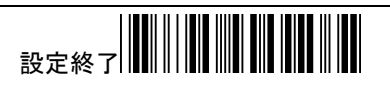

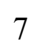

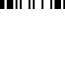

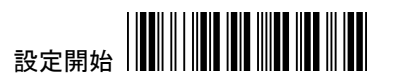

ディレイタイム=セットアップデータ\*1(ms) 表示速度の遅延(デフォルト:00)

付録 A(00H—0AH)

# RS-232 ファンクションインストール ハンドシェイクプロトコルディレイ 文字速度の遅延(デフォルト:00)

付録 A(00H—64H)

ディレイタイム=セットアップデータ\*100(ms) ディレイタイムの設定(デフォルト:00)

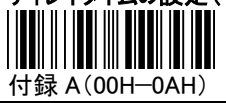

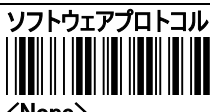

<None>

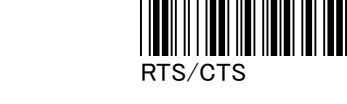

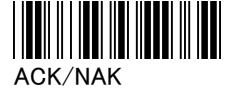

2.3.2 終端データ RS232C 用 バーコードデータの後ろのコードを設定します。

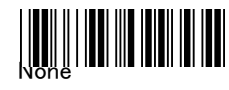

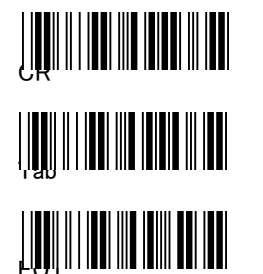

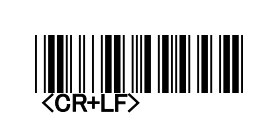

Xon/Xoff

**LEADH IIID AN DUADH I** 

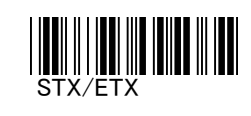

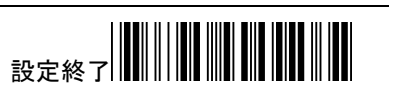

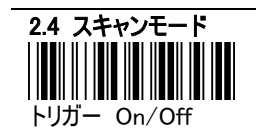

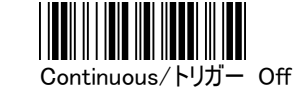

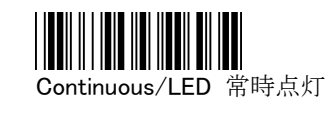

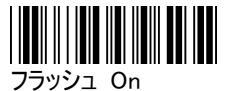

ブザー音の高さと長さの設定を変更することができます。そのほか、起動音と設定音をセットでき ます。

周波数(デフォルト:0AH) ※高さ

付録 A(00-10H)

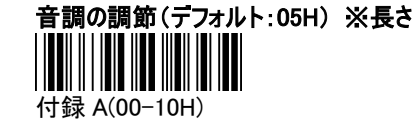

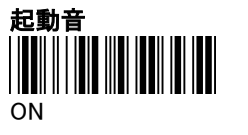

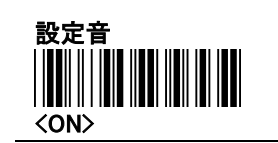

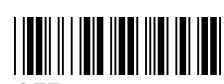

**OFF** 

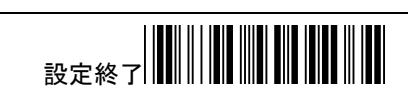

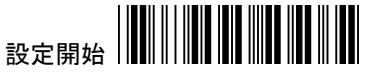

<トリガー On/Good read off>

Continuous/タイムアウト Off

検査

2.5 ブザーセットアップ

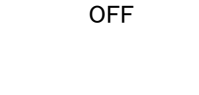

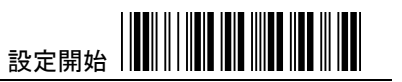

#### 2.6 キャラクタインストール

プリアンブルとポストアンブルキャラクタ:バーコードの前に予め設定した ASCII のデータを 登録することができます。設定できる文字数は最大 10 文字までですキャラクタを持続する必要 がない場合設定を「0」にしてください。:

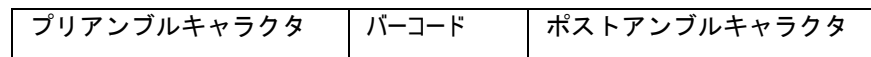

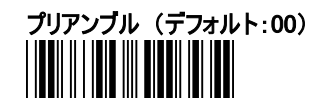

例:先頭に A と入力したい場合

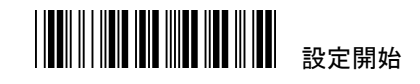

プリアンブル 設定開始コード

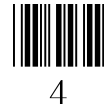

 $\mathbf{1}$ 

A と設定したい場合、P.43ASCII コード表で 4 列目の 1 行目が A となるので、41 と読み込みます。

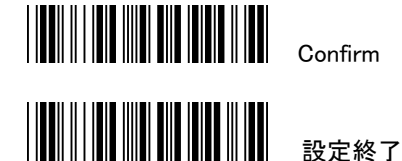

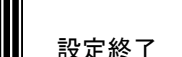

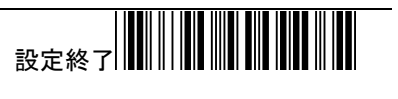

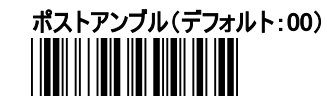

例:終端に A と入力したい場合

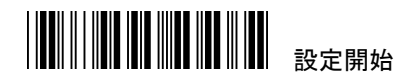

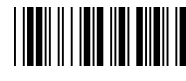

ポストアンブル 設定コード

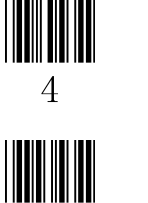

 $\overline{1}$ 

A と設定したい場合、P.43ASCII コード表で 4 列目の 1 行目が A となるので、41 と読み込みます。

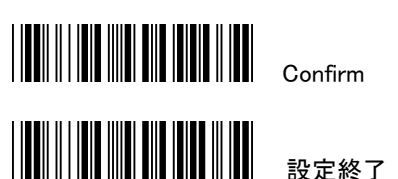

設定終了

11

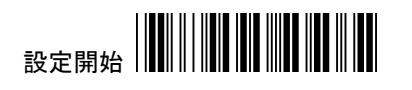

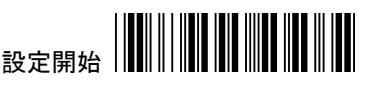

G1/G2 キャラクタインストレーション: バーコードの前に予め設定した10文字までの ASCII のデー タを登録することができます。付加したいデータがない場合、設定を「0」にしてください。

- 1.頁右上にある"設定開始"のバーコードをスキャンします。
- 2. 次頁にある"G1 インサートキャラクタ" のバーコードをスキャンします。
- 3. 付録の ASCII テーブル表から ASCII コードのキャラクタを調べます。
- 4. 付録の ASCI コード表バーコードをスキャンします。
- 5."設定終了"をスキャンしてください。
- 6. G2 も同じプロセスを繰り返してください。
- 7."設定終了"をスキャンしてください。

G1/G2 キャラクタ挿入位置:「0」の場合キャラクタは挿入できません。

- 1. 頁右上にある"設定開始" のバーコードをスキャンします。
- 2. 次頁の "G1 キャラクタインストレーションポジション"をスキャンします。
- 3. 付録の ASCII テーブルをチェックします。
- 4. 付録の ASCII コード表にあるバーコードをスキャンしてください。
- 5. 頁右下にある"設定終了"をスキャンしてください。
- 6.G2 キャラクタ挿入位置も同じプロセスを繰り返してください。

コードトランスミッション:アプリケーションが、コード(バーコードタイプ ID)を必要ならば"ON"に設定し てください。形式は ID+バーコードデータです。

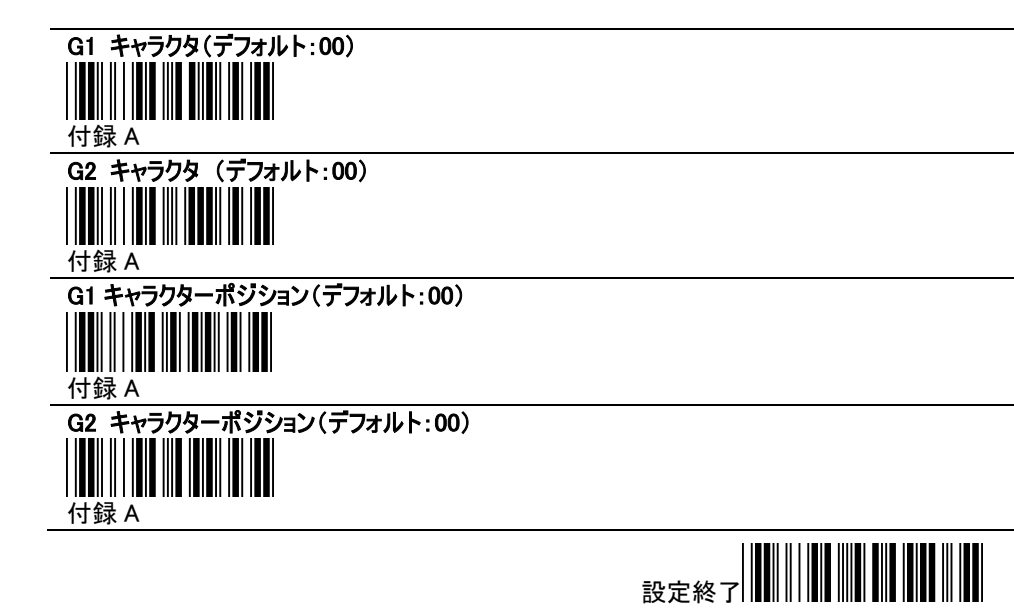

13

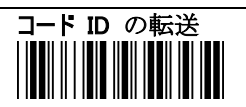

ON

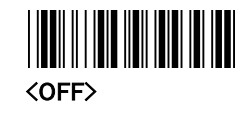

設定開始

#### G1・G2 キャラクタインストール設定方法

例:データ:EAN-13 4718055318600

挿入文字: AA

結果: AA4718055318600

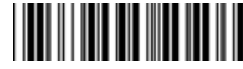

設定開始

# 

G1 Character Insertion

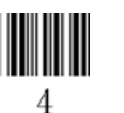

IIIIIIIII

4

1

A と設定したい場合、P.43ASCII コード表で 4 列目 の 1 行目が A となるので、41 と読み込みます。

2 桁以上付け加えたい場合、Confirm を読み込む前にもう 1 文字分のコードも読み込みます。

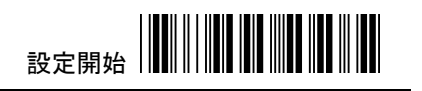

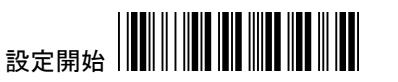

#### 2.5 その他の設定

スキャン精度: 読み取りを 1 回または 2 回に設定できます。設定回数を増やした場合、誤読を 減少させる事ができますが、読取速度は少し落ちます。

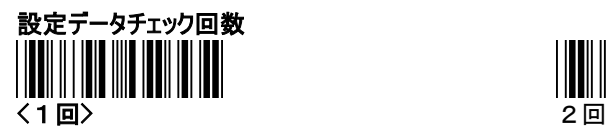

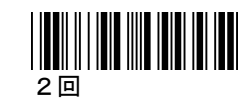

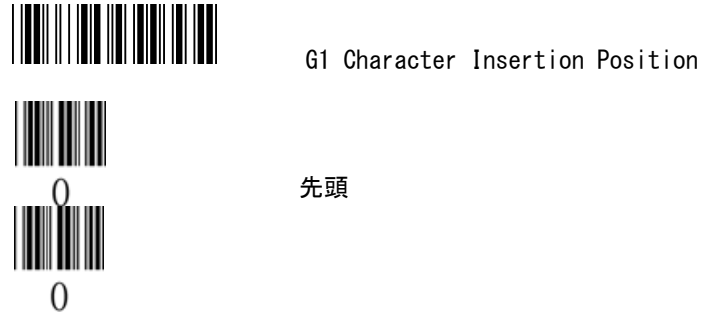

先頭

Confirm

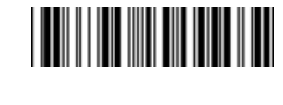

Confirm

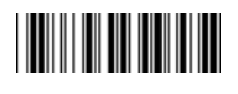

EAN-13 Select Insertion G1/G2

(EAN-13 以外の場合、この部分に対応した

「先頭に文字コードを挿入」のコードをスキャンしてください。)

 $\overline{0}$ 

Insertion G1 (G2 の場合は 02)

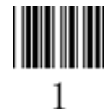

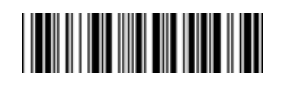

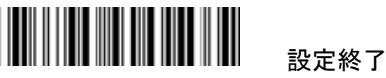

Confirm

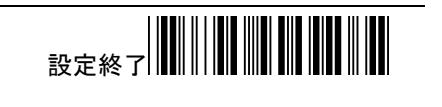

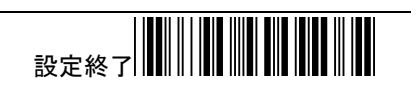

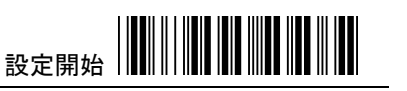

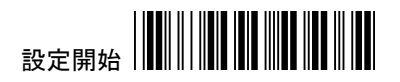

Chap.3 バーコードインストール 3.1 UPC-A 設定<br>|**|||**|||||||||||||||||||||||| OFF

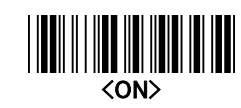

ON

<ON>

III

ON

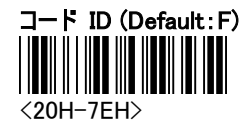

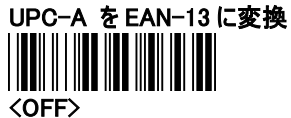

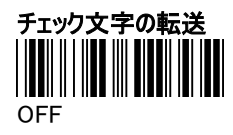

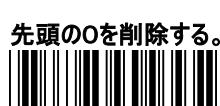

<OFF>

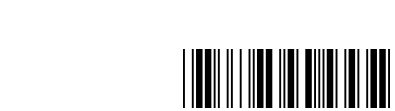

◎JAN コードで頭に 0 を付ける場合 (000012345670→0000012345670) 設定開始 ↓ UPC-A を EAN-13 に変換の ON ↓ 設定終了

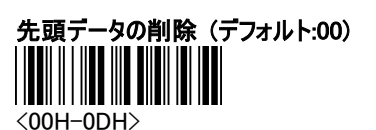

例:

データ: 4718055318600

削除桁数: 2

結果: 18055318600

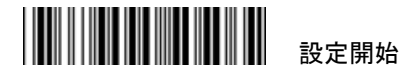

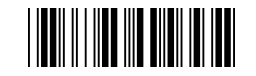

UPC-A 先頭データ削除 設定コード

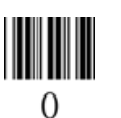

W 2

2 桁

<u> III Milliam Maria III M</u> Confirm

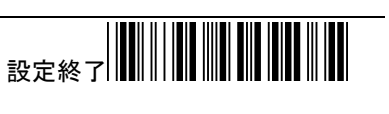

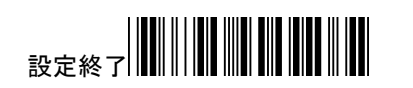

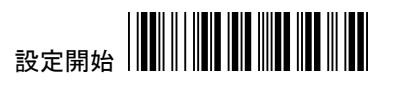

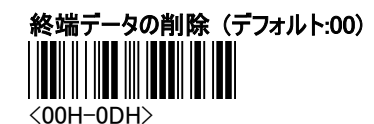

例:

データ: 4718055318600

削除桁数 : 2

結果: 47180553186

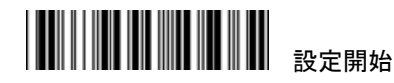

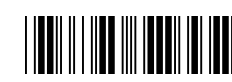

UPC-A 終端データ削除 設定コード

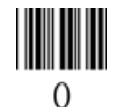

2 桁

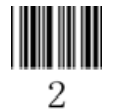

Confirm

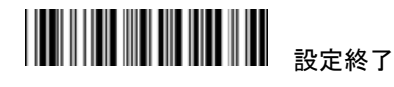

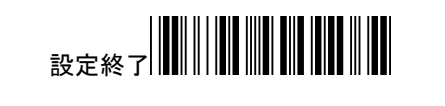

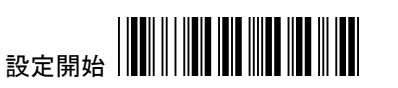

### 先頭に文字コードを挿入(デフォルト:00)

<00H-02H>

 (P.15 の設定方法「EAN-13 Select Insertion G1/G2」の 部分をこのコードに変更します。)

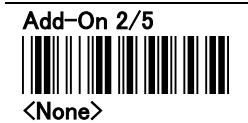

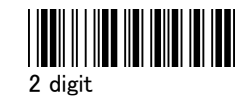

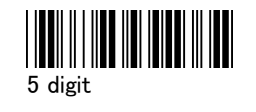

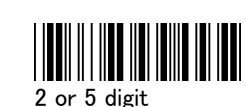

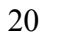

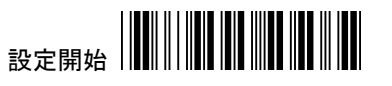

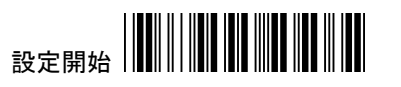

# 先頭に文字コードを挿入(デフォルト:00)

<00H-02H>

 (P.15 の設定方法「EAN-13 Select Insertion G1/G2」の 部分をこのコードに変更します。)

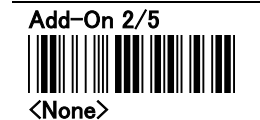

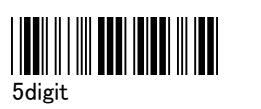

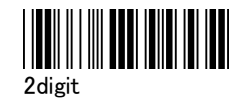

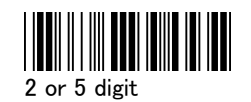

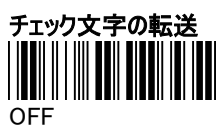

コード ID (デフォルト:G)

UPC-E を UPC-A に変換

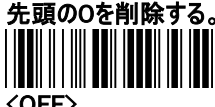

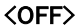

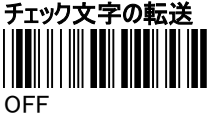

3.2 UPC-E 設定

<20H-7EH>

<OFF>

**OFF** 

先頭の0を削除する。

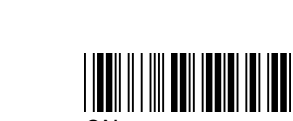

<ON>

ON

<ON>

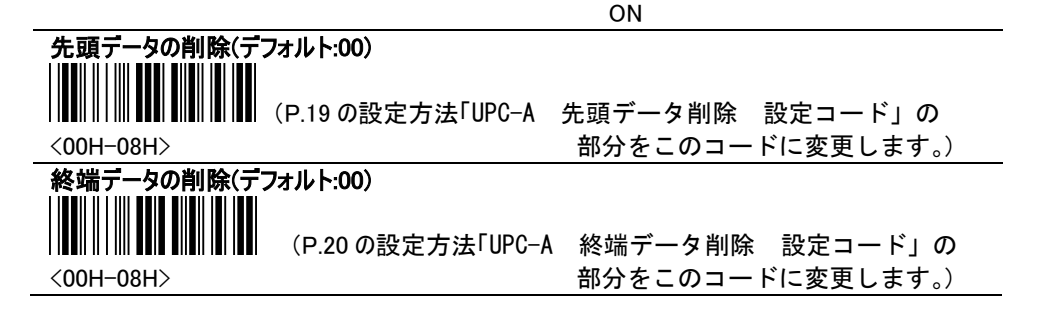

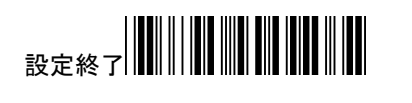

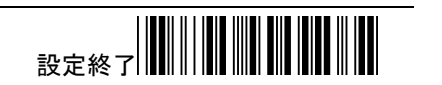

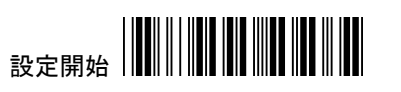

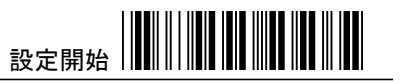

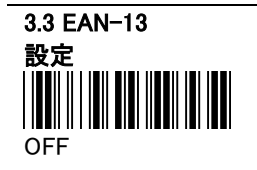

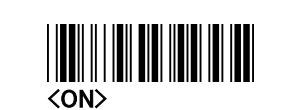

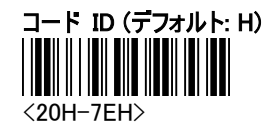

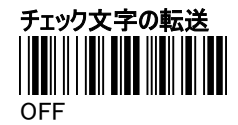

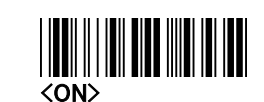

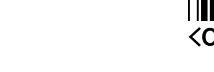

# 先頭データの削除(デフォルト:00)

 (P.19 の設定方法「UPC-A 先頭データ削除 設定コード」の 部分をこのコードに変更します。)

# 終端データの削除(デフォルト:00) (P.20 の設定方法「UPC-A 終端データ削除 設定コード」の

<00H-0DH>

<00H-0DH>

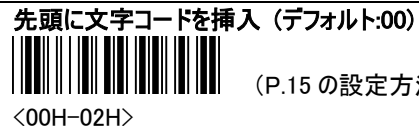

部分をこのコードに変更します。)

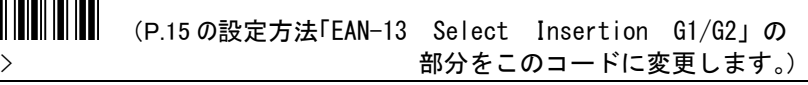

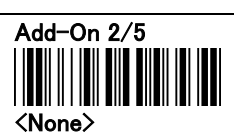

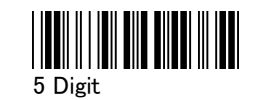

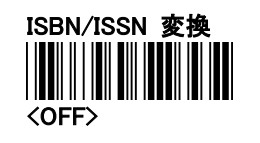

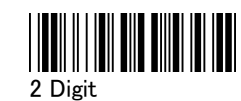

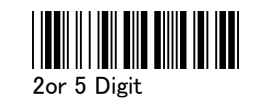

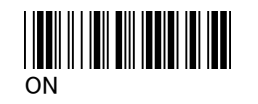

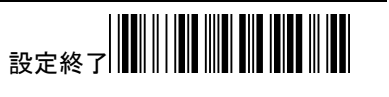

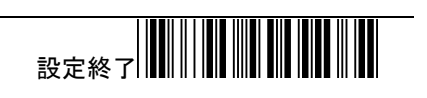

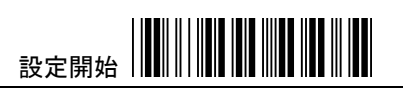

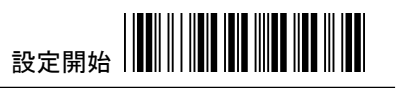

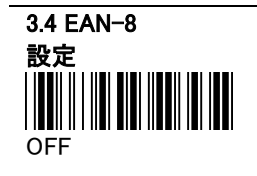

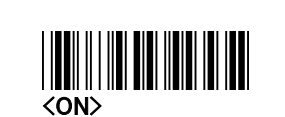

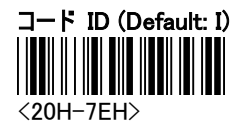

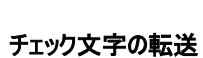

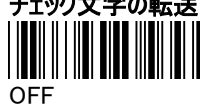

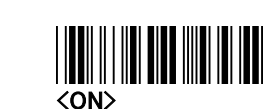

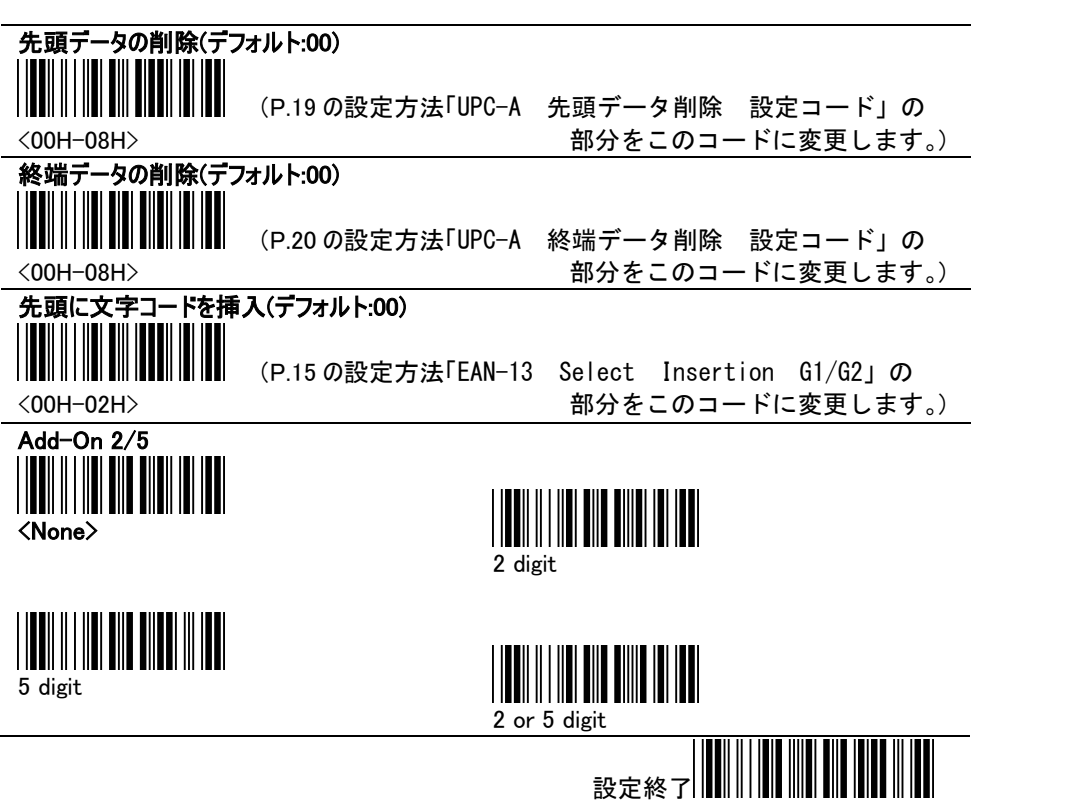

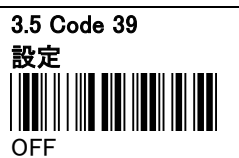

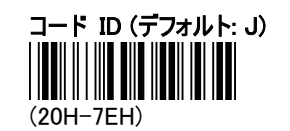

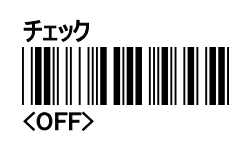

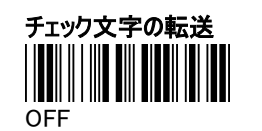

◎チェック文字を OFF にする時 チェック欄の ON を読んでから チェック文字の転送欄の OFF を読む

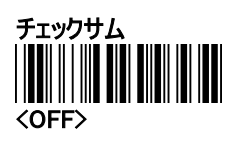

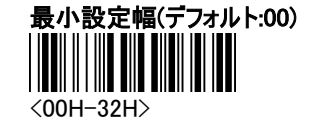

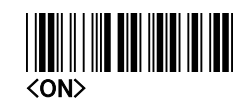

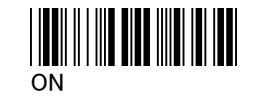

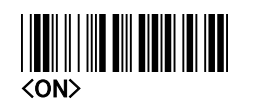

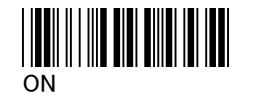

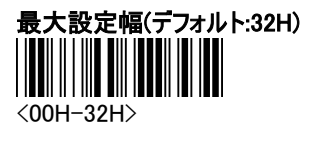

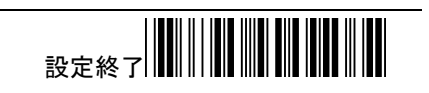

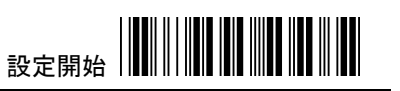

部分をこのコードに変更します。)

部分をこのコードに変更します。)

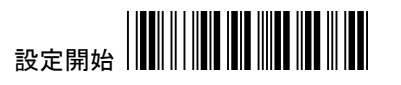

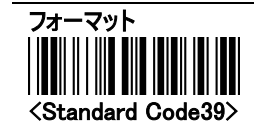

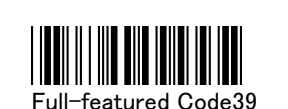

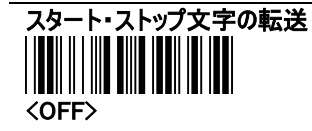

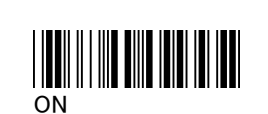

## 先頭データの削除(デフォルト:00)

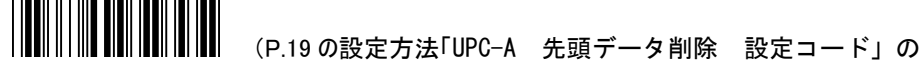

<00H-32H>

## 終端データの削除(デフォルト:00)

<00H-32H>

### 先頭に文字コードを挿入(デフォルト:00)

<00H-02H>

 (P.15 の設定方法「EAN-13 Select Insertion G1/G2」の 部分をこのコードに変更します。)

(P.20 の設定方法「UPC-A 終端データ削除 設定コード」の

3.6 Codabar 設定 OFF

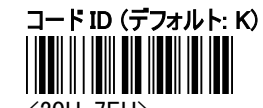

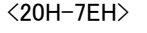

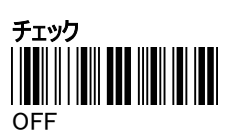

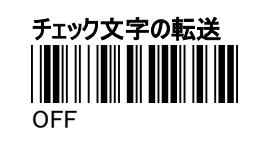

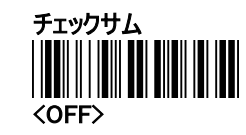

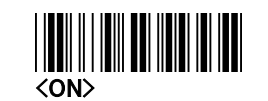

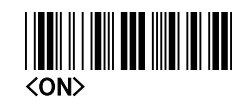

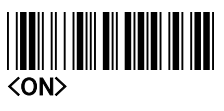

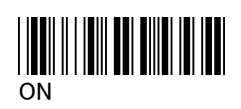

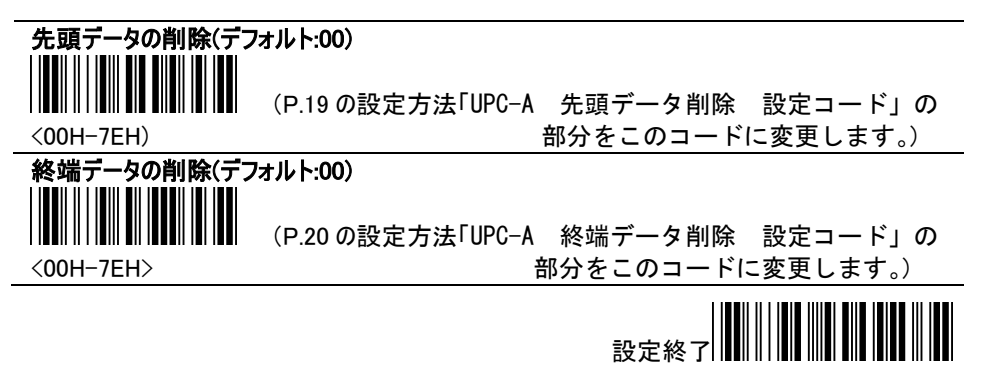

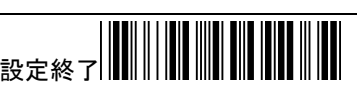

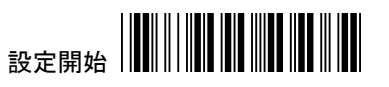

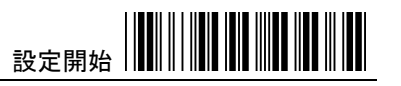

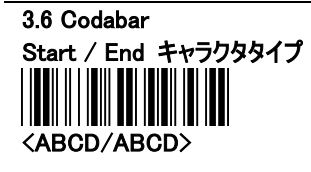

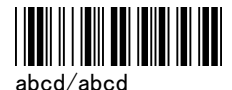

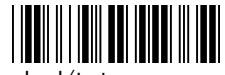

abcd/tn\*e

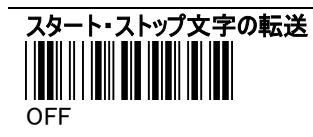

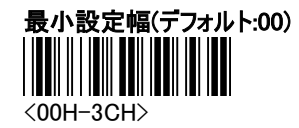

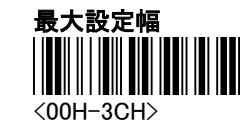

<ON>

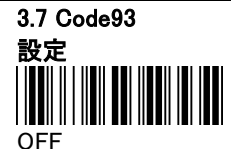

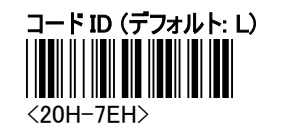

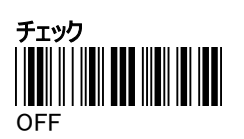

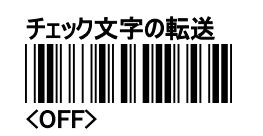

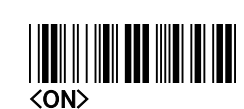

<ON>

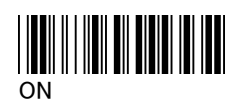

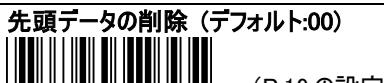

(P.19 の設定方「UPC 先

頭データ削除 設定コード」の <00H-7EH)

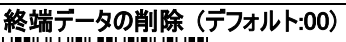

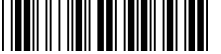

<00H-7EH>

先頭に文字コードを挿入(デフォルト:00)

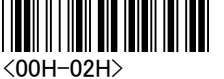

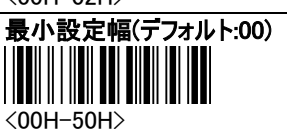

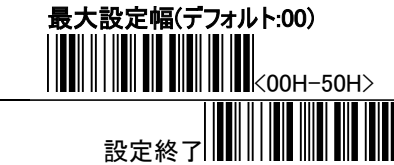

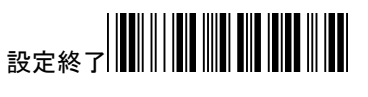

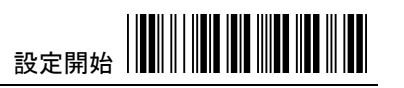

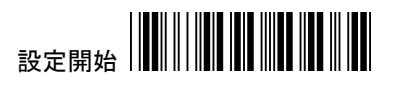

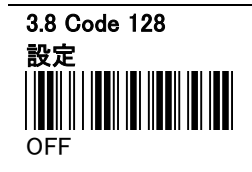

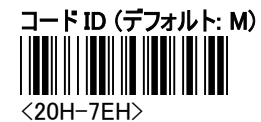

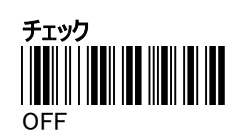

チェック文字の転送

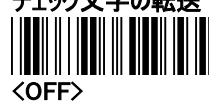

. .

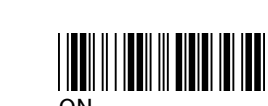

<ON>

<ON>

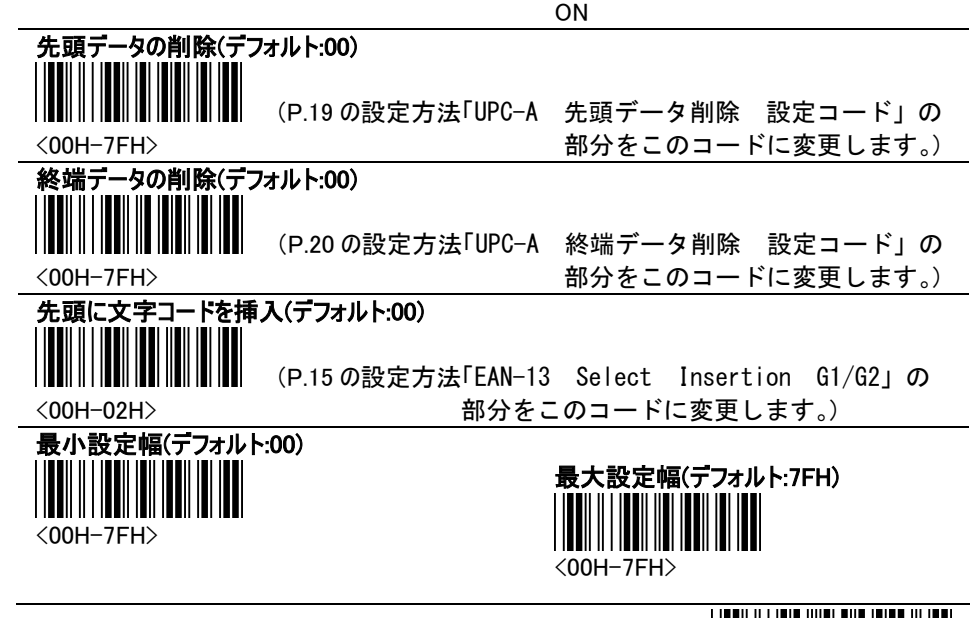

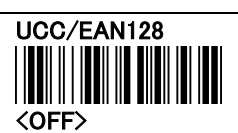

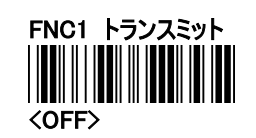

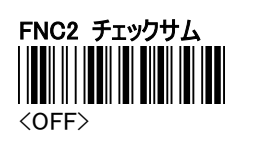

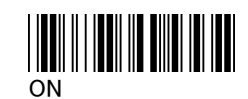

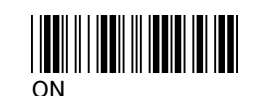

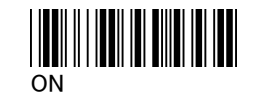

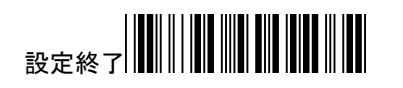

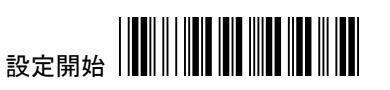

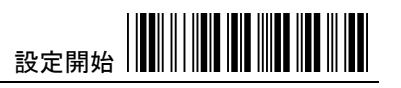

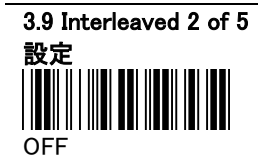

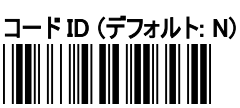

<20H-7EH>

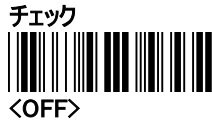

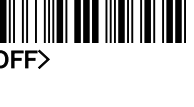

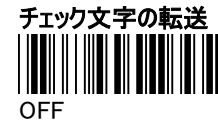

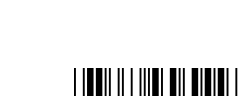

(P.19 の設定方法「UPC-A 先頭データ削除 設定コード」の

(P.15 の設定方法「EAN-13 Select Insertion G1/G2」の

ON

<ON>

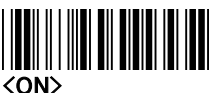

部分をこのコードに変更します。)

部分をこのコードに変更します。)

## 先頭データの削除(デフォルト:00)

<00H-7EH>

#### 終端データの削除(デフォルト:00)

<00H-7EH>

<00H-7FH>

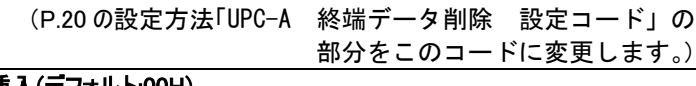

先頭に文字コードを挿入(デフォルト:00H)

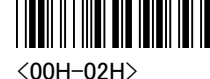

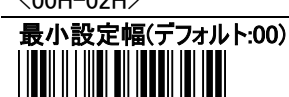

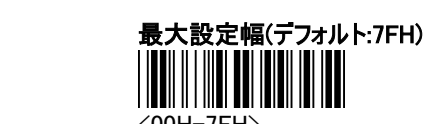

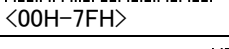

設定終了

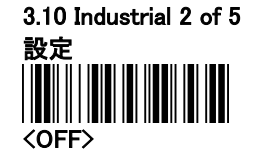

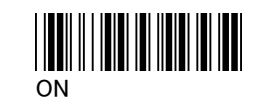

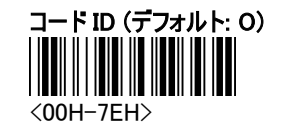

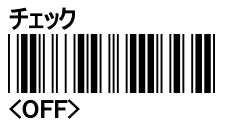

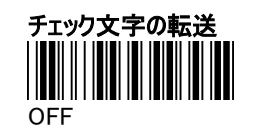

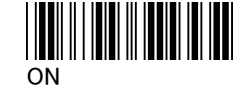

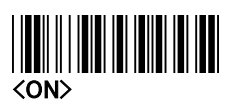

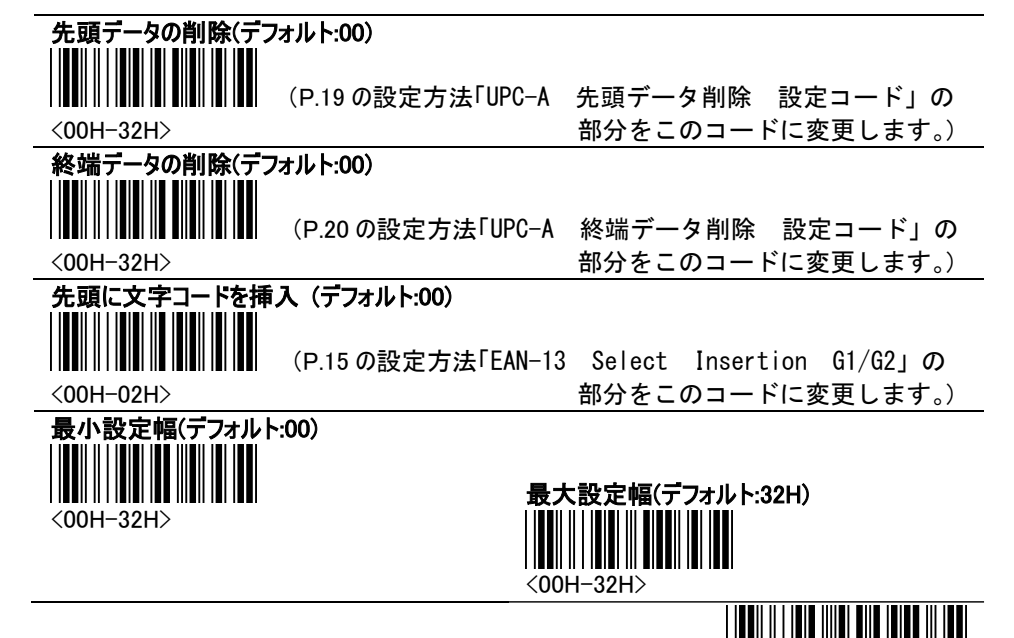

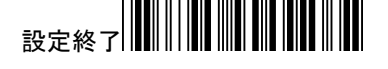

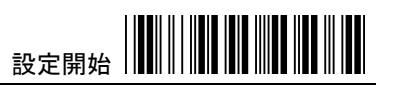

3.11 Matrix 2 of 5 設定 <OFF>

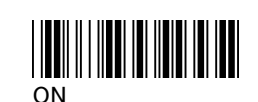

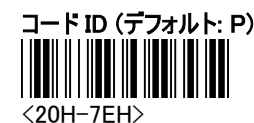

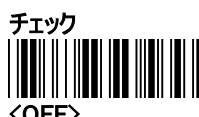

<OFF>

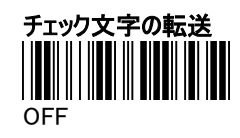

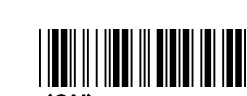

<ON>

ON

I

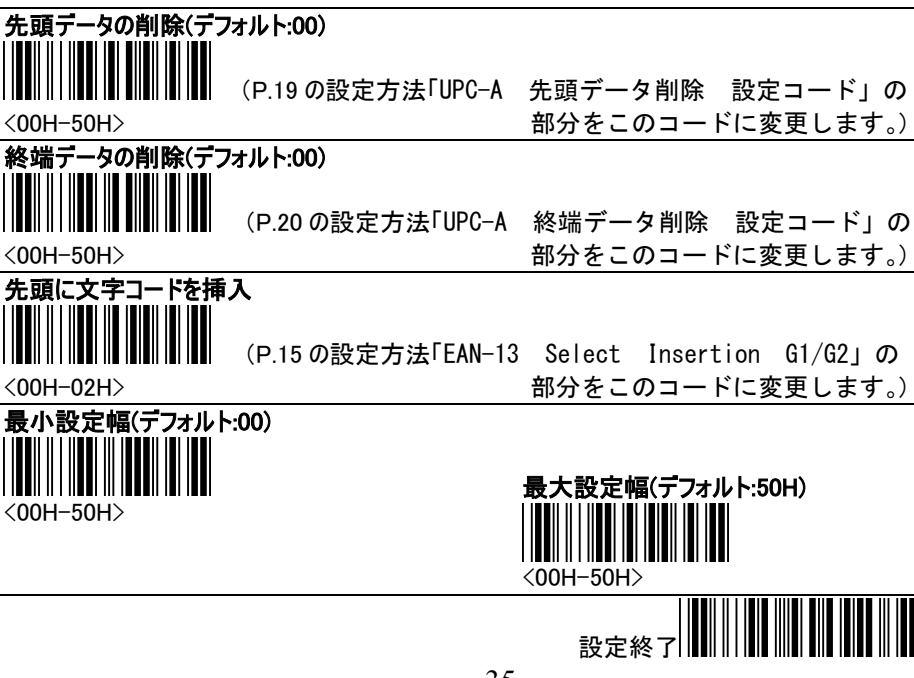

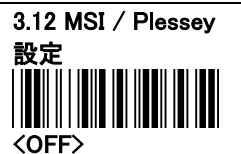

コード ID (デフォルト: R) <20H-7EH>

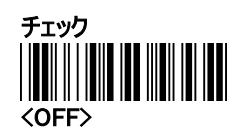

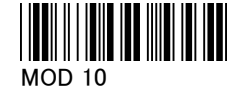

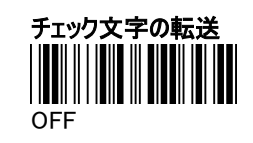

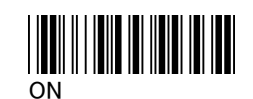

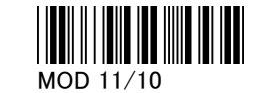

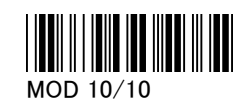

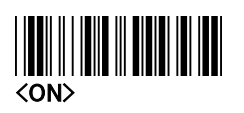

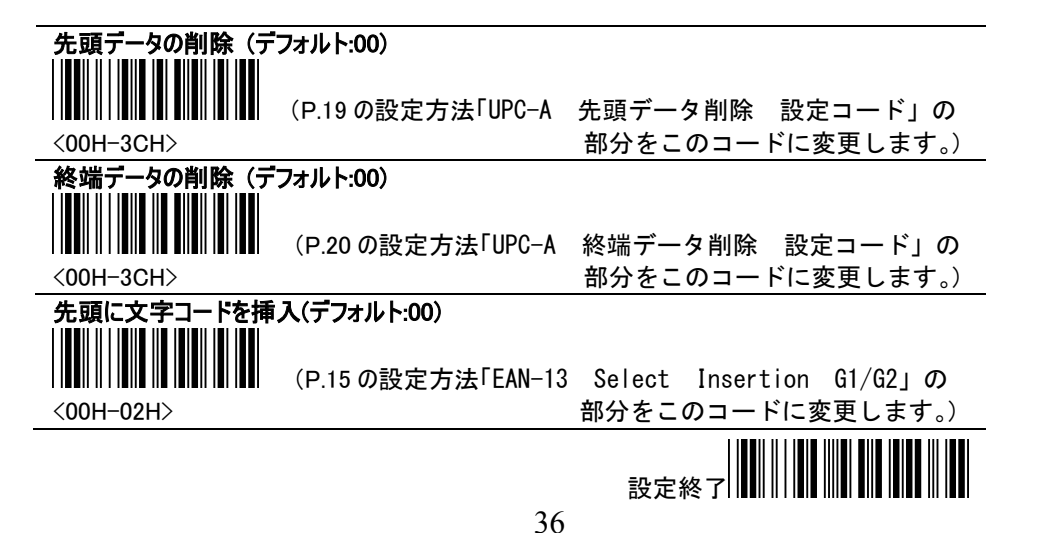

# 設定開始

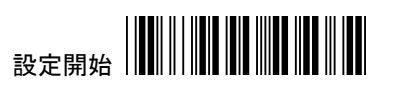

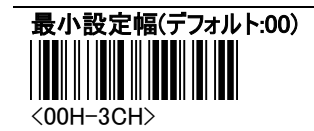

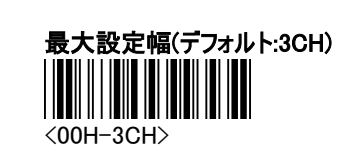

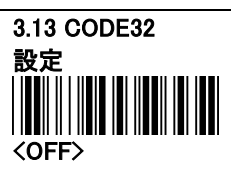

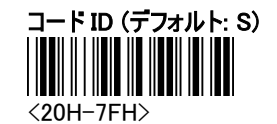

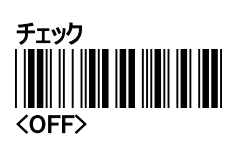

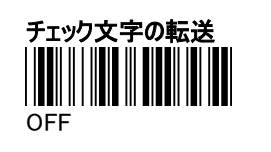

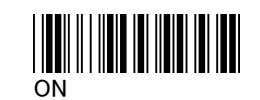

設定開始

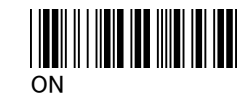

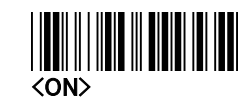

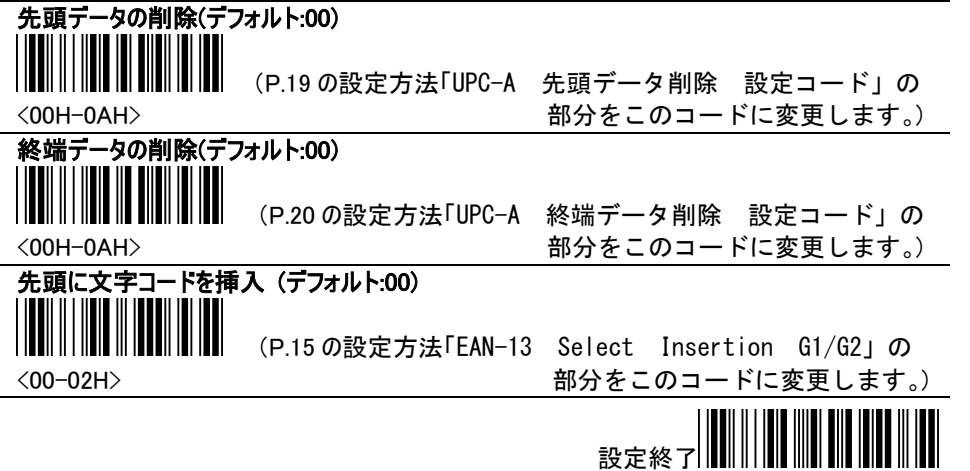

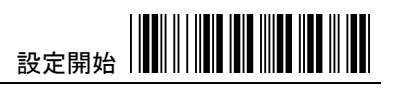

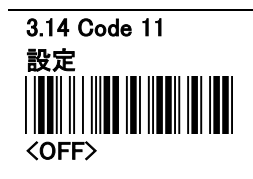

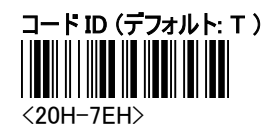

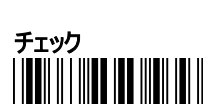

<OFF>

チェック文字の転送 <OFF>

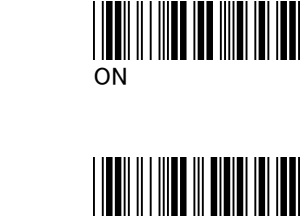

ON

Ш

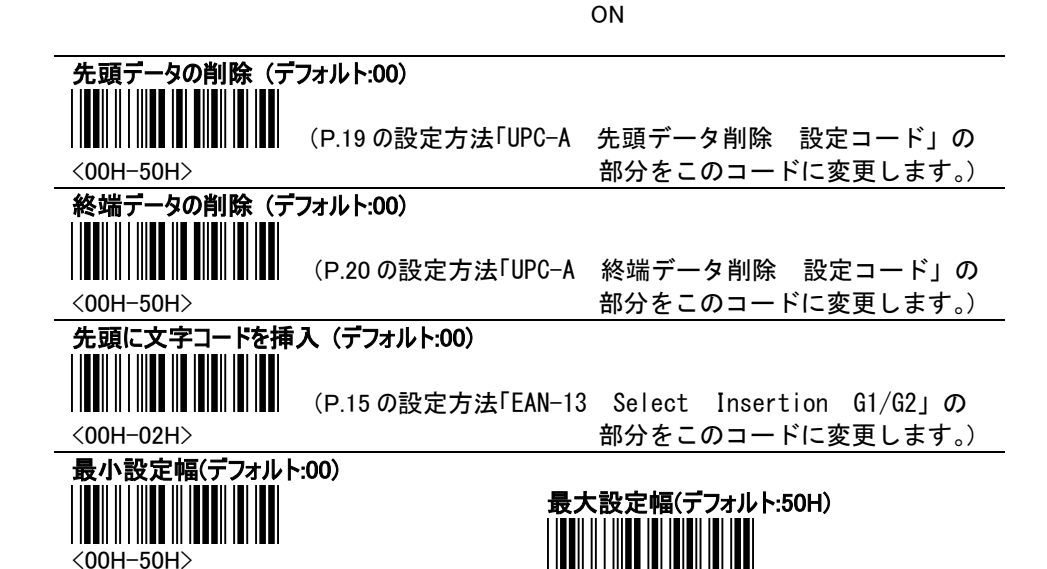

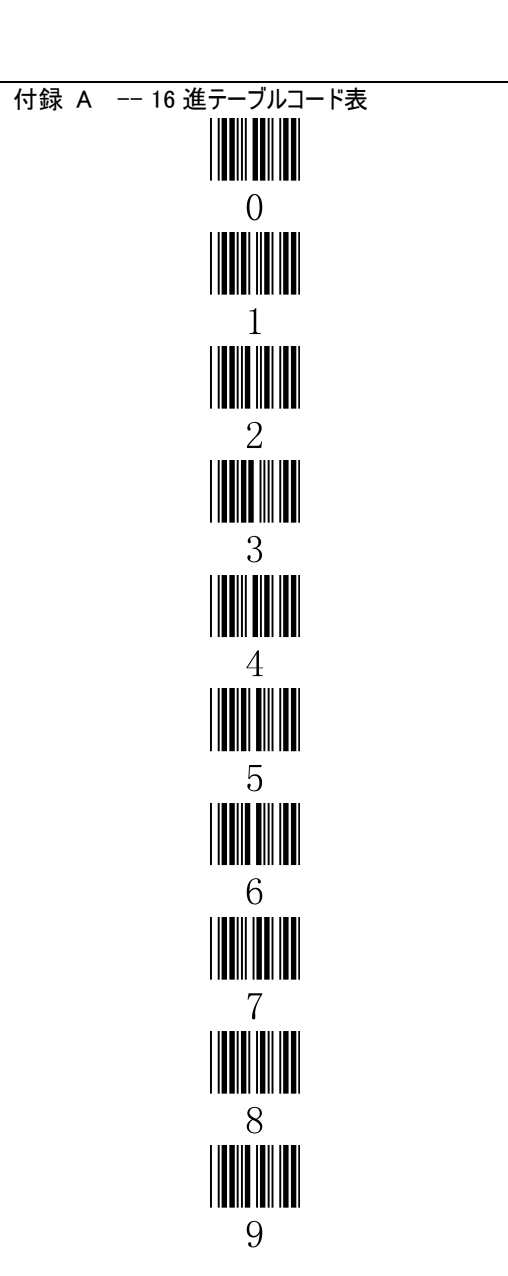

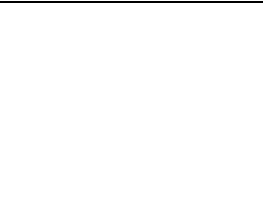

設定開始

 $\Lambda$ 

 $\mathbf{B}$ 

 $\mathcal{C}$ 

 $\mathbf{D}$ 

 ${\bf E}$ 

 $\overline{F}$ 

Y

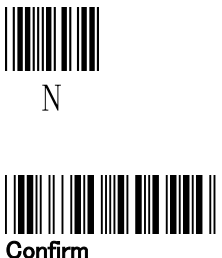

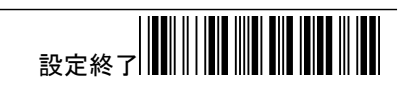

<00H-50H>

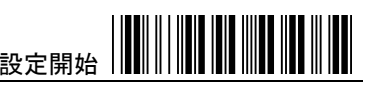

#### ASCII テーブル

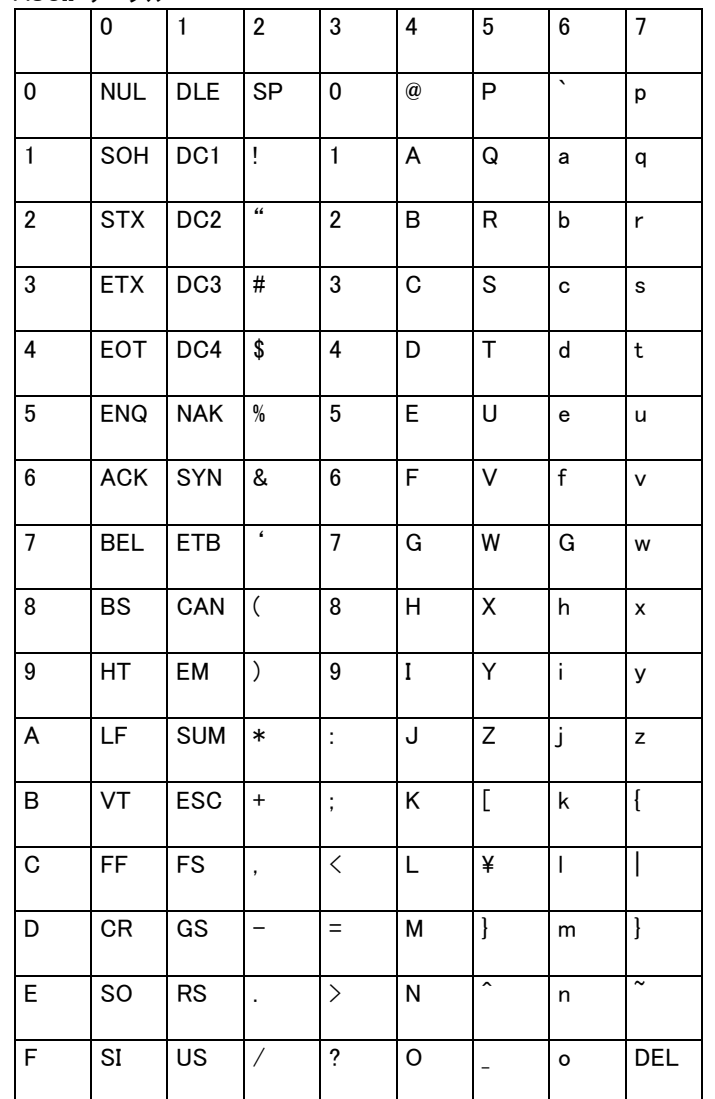

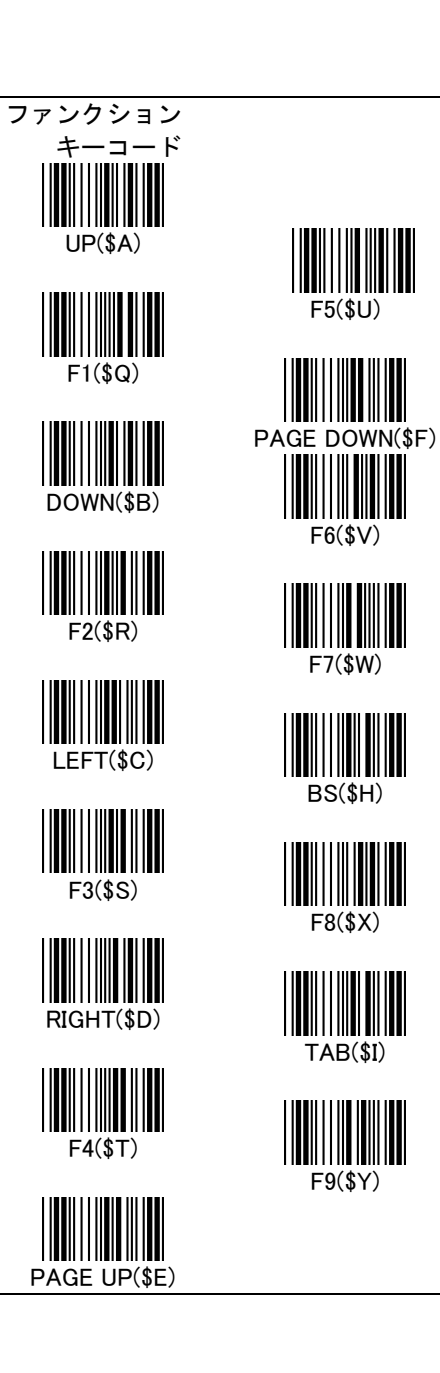

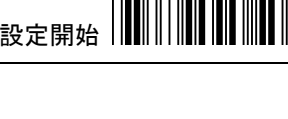

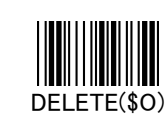

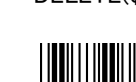

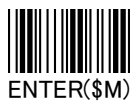

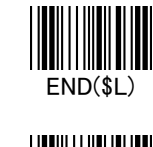

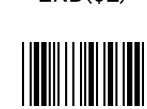

|**|| || || || || || ||**<br>F10(\$Z)

 $\begin{tabular}{c} {\bf 1} & {\bf 2} & {\bf 3} \\ \hline \text{HOME}({\bf 3K}) & {\bf 4} & {\bf 5} \\ \end{tabular}$ 

ESC(%A)

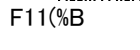

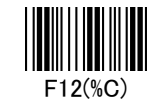

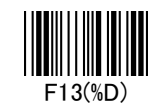

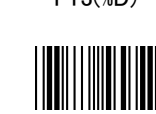

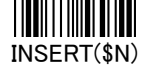

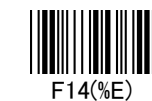

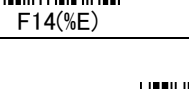

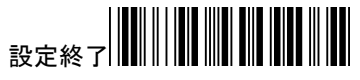

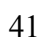

# 設定開始

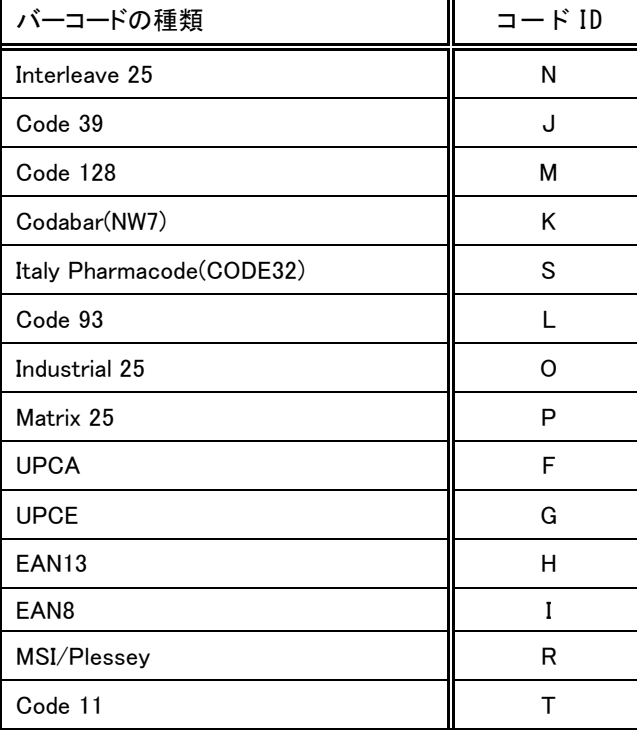

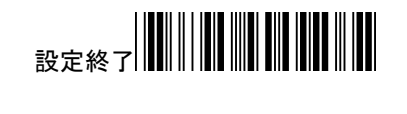